## **Configuring WHMCS to Use SMTP in WHMCS 7**

WHMCS comes with the ability to send email without any additional configuration using the PHP *mail()* function. However, the best method to reliably send mail uses SMTP.

To configure SMTP in WHMCS 8+, see [Configuring WHMCS to Use SMTP for WHMCS 8+.](https://help.whmcs.com/m/system/l/1261831-configuring-whmcs-to-use-smtp-for-whmcs-8)

## **Configure SMTP**

To configure SMTP:

1. Go to the **Mail** tab at **Setup > General Settings**.

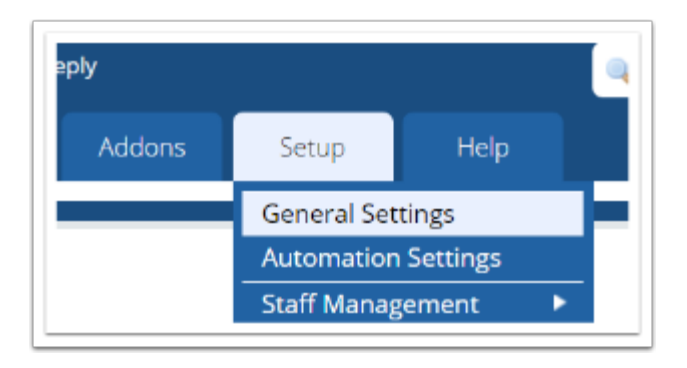

- 2. For **Mail Type**, choose *SMTP*.
- 3. Configure the displayed SMTP settings.

 Make certain that you enter **SMTP Port** and **SMTP SSL Type** correctly. Incorrect settings can prevent WHMCS from sending mail.

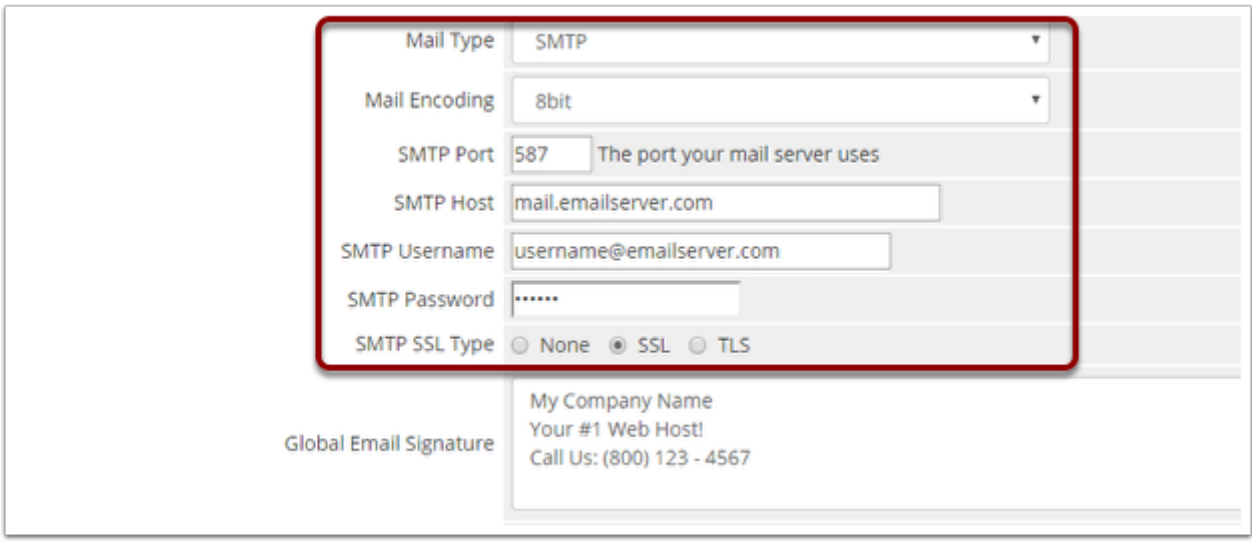

4. Click **Save Changes**.

## **Creating a SMTP Account in cPanel to use for Mailing**

To create an SMTP email account using the cPanel control panel:

- 1. Log in to your cPanel account.
- 2. Go to **Email >> Email Accounts**

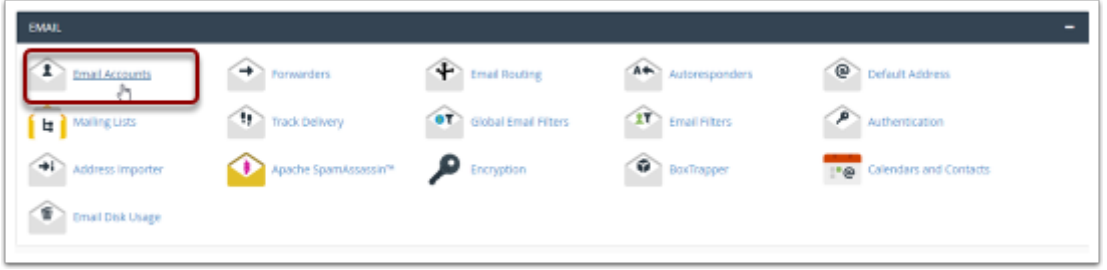

3. Enter the required information to create a new email account.

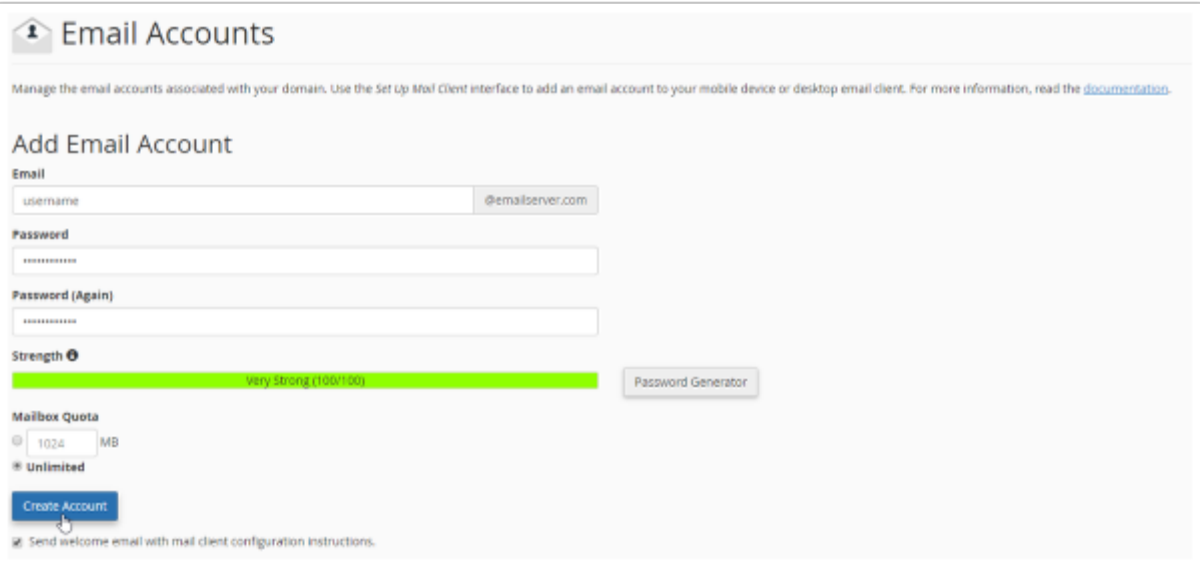

## 4. Click **Create Account.**

5. Find the new address in the list of email accounts and click **Setup Mail Client**.

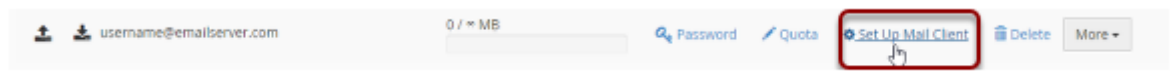

6. Copy the information under **Mail Client Manual Settings**. You will use these details to configure the SMTP email account in WHMCS.

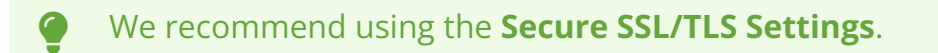

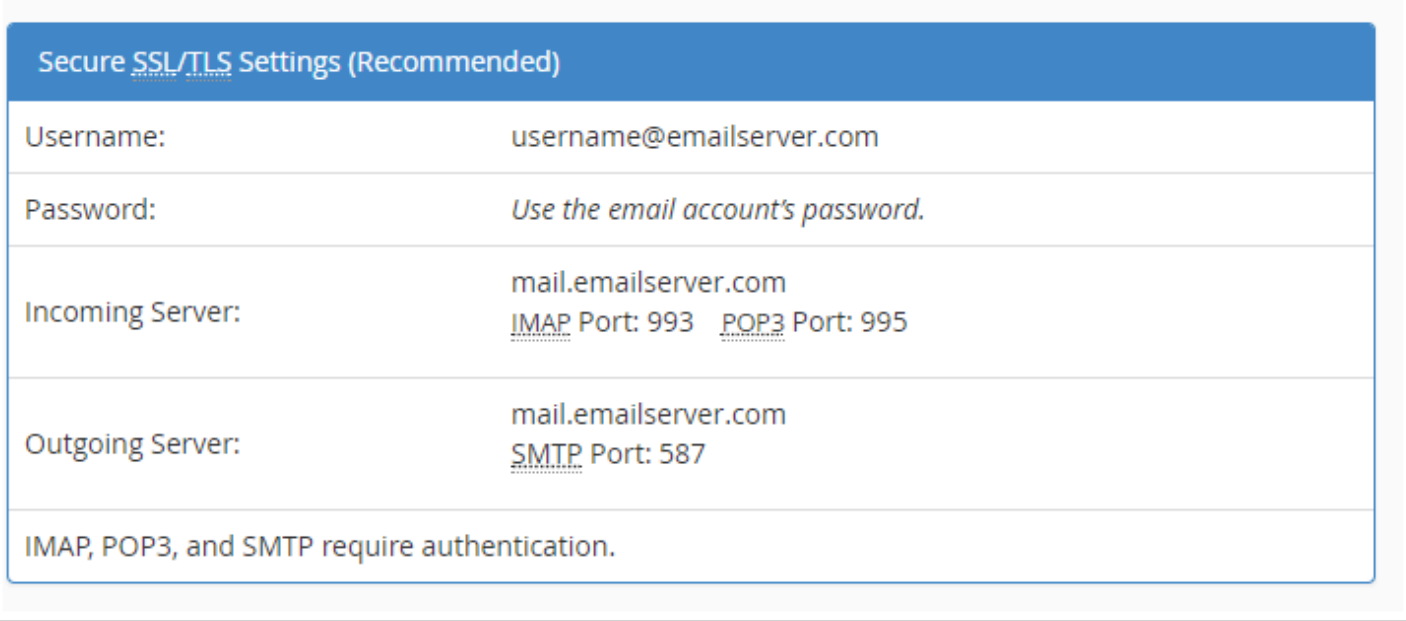